**Clinical Excellence Queensland** 

# **Queensland Health Telehealth Portal** for Smart Phones and Tablets (iOS and Android)

#### **Overview**

The Queensland Health Pexip Infinity Connect App provides an easy, safe and secure way to videoconference with your doctor or healthcare professional from any iOS or Android device.

### **Requirements**

- 1. Android or iOS device with a forward-facing camera, microphone and speakers. You may also prefer to use headphones.
- 2. Internet connection For a good experience you will need at least **0.4Mbps** for both download and upload. You can test your Internet connection speed [here](http://www.speedtest.net/) and selecting **Begin Test**. Please be aware that a 15 minute videoconference will use approx. **130 megabytes** of your download limit.

#### **Downloading the Pexip Infinity Connect App**

Go to the Google Play Store or the Apple App Store and search for Pexip Infinity Connect. Follow the instructions to install the app on your preferred device.

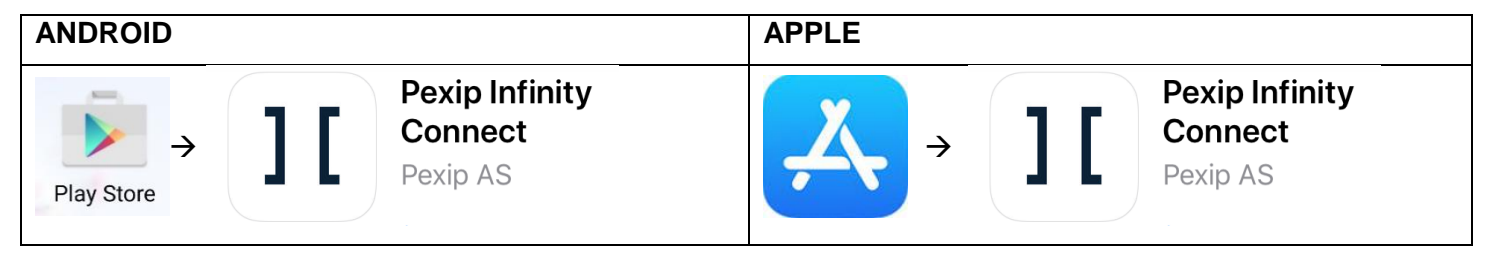

## **Opening the App**

Find the installed **Pexip Infinity Connect** app on your device and tap to open.

### **Setting up the App**

Follow any on screen prompts to allow access to Calendar, and Camera.

Android devices may show the following prompts:

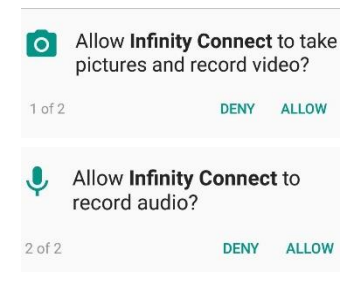

*Please note, these are standard Android messages. No Telehealth consultations are recorded and all calls are secured using industry standard encryption.*

At the Welcome screen, enter your name as it should be shown to your other VC participant/s.

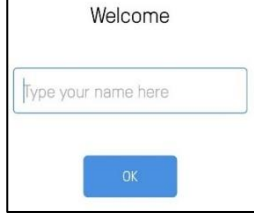

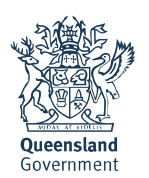

#### **Starting your Videoconference**

From the main screen tap the green "Video" button.

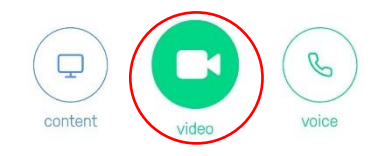

In the "Search to call" field type in the **Dial Number@telehealth.health.qld.gov.au** that you have received from a Queensland Health staff member then tap on the green video icon to initiate the call.

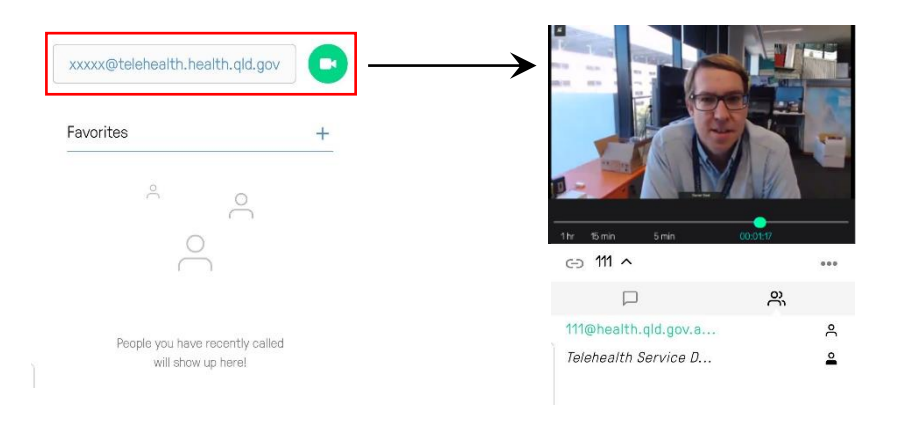

It is best to use your phone or tablet in Landscape mode once you have started your call

To test your connection before your conference please dial 111@telehealth.health.qld.gov.au to connect into our test bridge which is available 24/7. You have a successful connection if you can see the Brisbane City skyline and hear the audio announcement.

#### **Videoconference Controls**

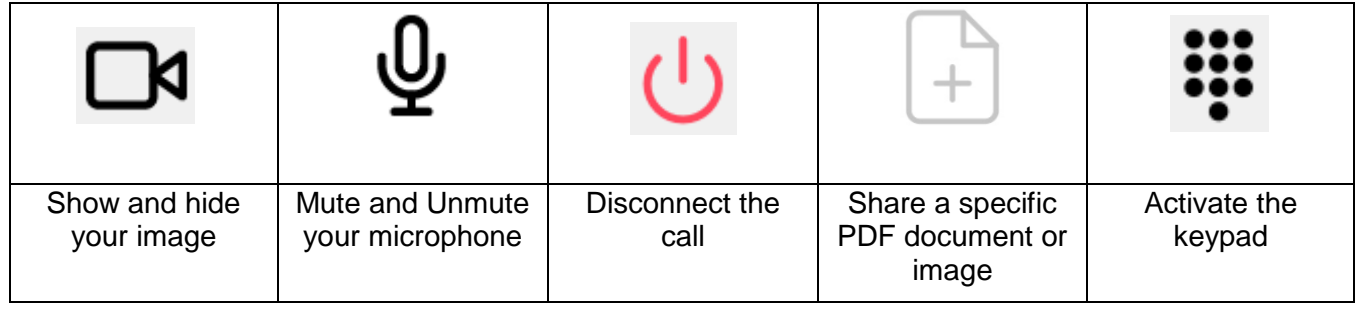

# **Troubleshooting**

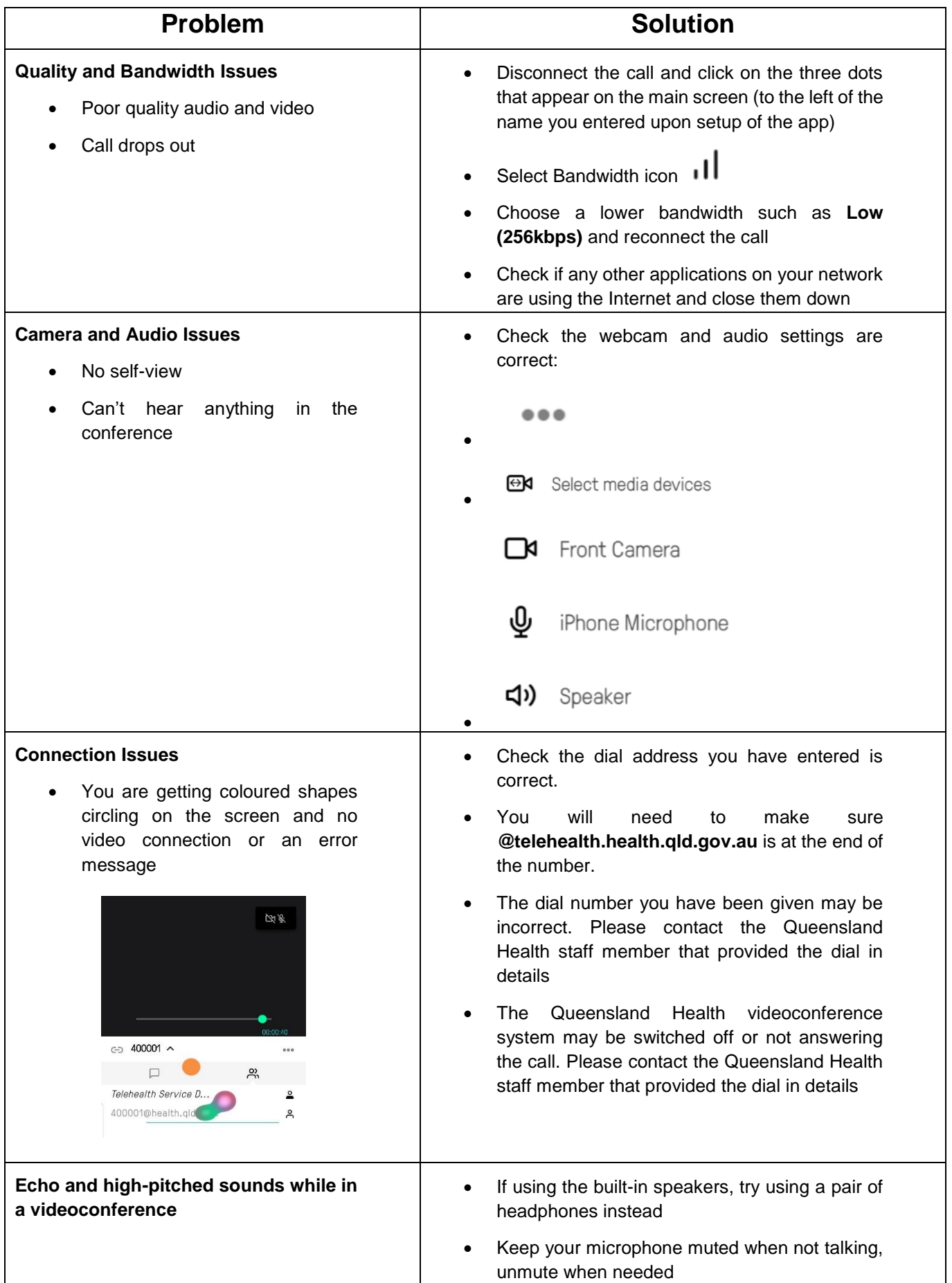